# Unit 4

#### **Q1. What do you understand by word processor?**

Ans.

Using word processors, you can create and use a Word document. Word processors provide flexibility, ease, neatness and speed.

### **Q2. Write the name of famous word processing software?**

Ans.

Some of the most popular Word Processing software are:

- OpenOffice Write (desk top based)
- Google Documents(Internet based)

### **Q3. Write the steps to open MS Word software?**

Ans.

The steps to open MS word are as follows:

a) Double Click on a shortcut key of the MS-Word icon, if available, on the desktop; OR

b) Click [1] **Start** → [2] **All Programs** → [3] **Microsoft office** → [4] **Microsoft Office Word**

#### **Q4. Shortcut Commands:**

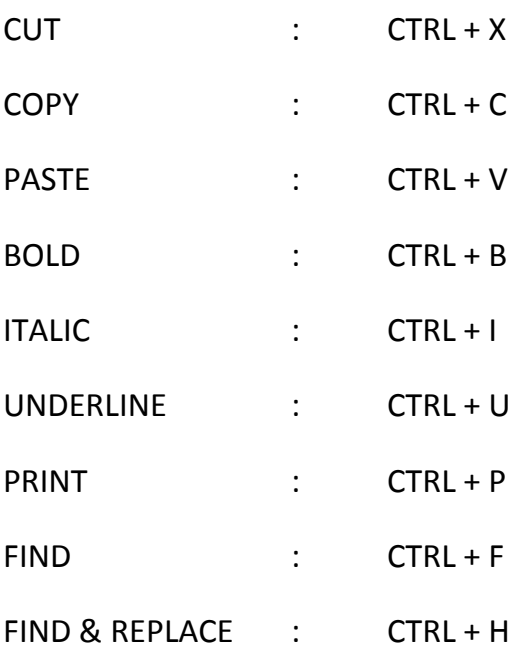

### **Q5. What is the use of thesaurus in word processor?**

Ans.

A word processor helps you to look up synonyms (different words with the same meaning) and antonyms (words with the opposite meaning) in the thesaurus.

## **Q6. Write the steps to copy-paste the text.**

Ans.

- 1. Select the text that is to be copied.
- 2. Right-click the mouse anywhere on the selected text. A pop-up menu appears.
- 3. Click *Copy*. The menu goes away.
- 4. Click at the end of the last line in the document and press **Enter**. The cursor moves down to the next line.
- 5. Right-click, then click *Paste*. The selected sentence is copied below the last sentence.

## **Q7. Write the steps to cut-paste the text.**

Ans.

- 1. Select the text that is to be copied.
- 2. Right-click the mouse anywhere on the selected text. A pop-up menu appears.
- 3. Click *Cut*. The menu goes away.
- 4. Click at the end of the last line in the document and press **Enter**. The cursor moves down to the next line.

5. Right-click, then click *Paste*. The selected sentence is copied below the last sentence.

#### **Q8. Differentiate between Cut-paste and Copy-paste.**

Ans.

- In "*Copy and Paste*" the original set of text remains where it was and it is also pasted to another place in the document.
- In "Cut and Paste" the original set of text gets deleted and it pasted to another place in the document.

## **Q9. How can you change the look of characters in MS Word document?**

Ans.

The look of characters can be changed using the Font face (name), Font Size, and Font Color.

#### **Q10. Write the names of commonly available views of MS Word.**

Ans.

Word Processors provide options to work on a document in different formats/layouts – Print Layout, Full Screen Layout, Web Layout, Outline and Draft.

#### **Q11. What is the use of borders and shadings in MS Word?**

Ans.

A border around text highlights the information and makes it look better. Similar to borders, shading highlights desired parts of the text.

## **Q12. What do you understand by margins in the reference of MS Word.**

Ans.

Page margins are the blank space around the edges of the page. You can position some items in the margins such as headers, footers page numbers etc.

## **Q13. Write the name s of the page orientations available in MS Word.**

Ans.

Portrait and Landscape.

## **Q14. Write the names of text aligning tabs of MS Word.**

Ans. *Left Tab, Centre Tab, Right Tab*